## **2.1.1 Ihr Profil**

Unter **Ihr Profil** können Sie den Kundenzugang, Ihre Profilinformationen sowie App Version und Datenbankversion einsehen.

Ebenfalls haben Sie hier die Möglichkeit Ihre Profilinformationen zu bearbeiten, Ihr Passwort zurückzusetzen oder Ihren Account zu löschen.

Neben den Profilinformationen können Sie im Profil auch Ihr Anruf- und/oder SMS Gerät einstellen. Das heißt Sie können einstellen auf welche ihrer hinterlegten Nummern ein Alarmanruf oder Alarm-SMS gesendet werden soll. Sie haben dabei die Möglichkeit "Keine", "Telefon", "Mobiltelefon" oder "Beide" zu wählen. "Beide" bedeutet, dass der Alarmanruf bzw. die Alarm-SMS auf beide Nummern gesendet wird.

Die Auswahlmöglichkeit für das Anruf- und /oder SMS Gerät wird nur angezeigt, wenn das Sprachbenachrichtigungsbzw. das SMS-Modul auf Ihrer Umgebung freigeschaltet ist.

> "Telefon" bzw. "Mobiltelefon" stehen nur zur Auswahl, wenn Sie in den entsprechenden Feldern auch Telefonnummern hinterlegt haben.

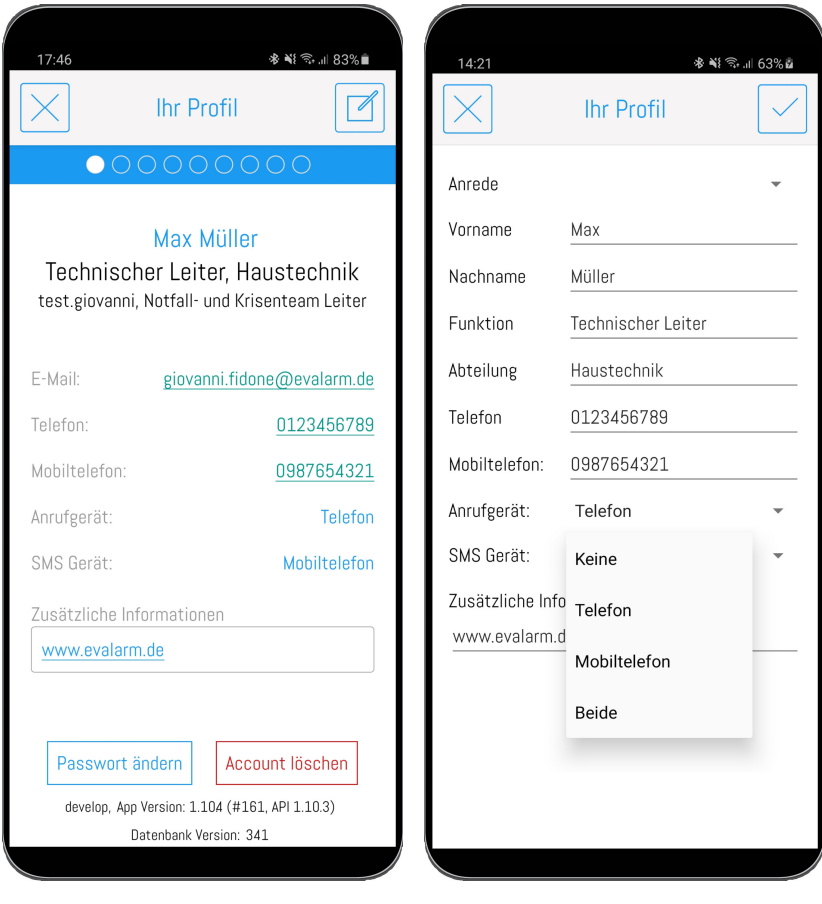

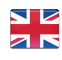